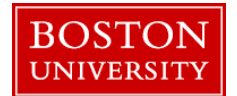

#### **Instructions for Using Skype for Business**

**Skype for Business (formerly known as Lync)** is a communications platform with audio, video and web conferencing capability that is integrated into your Office application programs. It runs on Windows and MAC operating systems and allows several people to join a virtual meeting with devices such as smartphones, tablets, PCs, phones, and other meeting room devices.

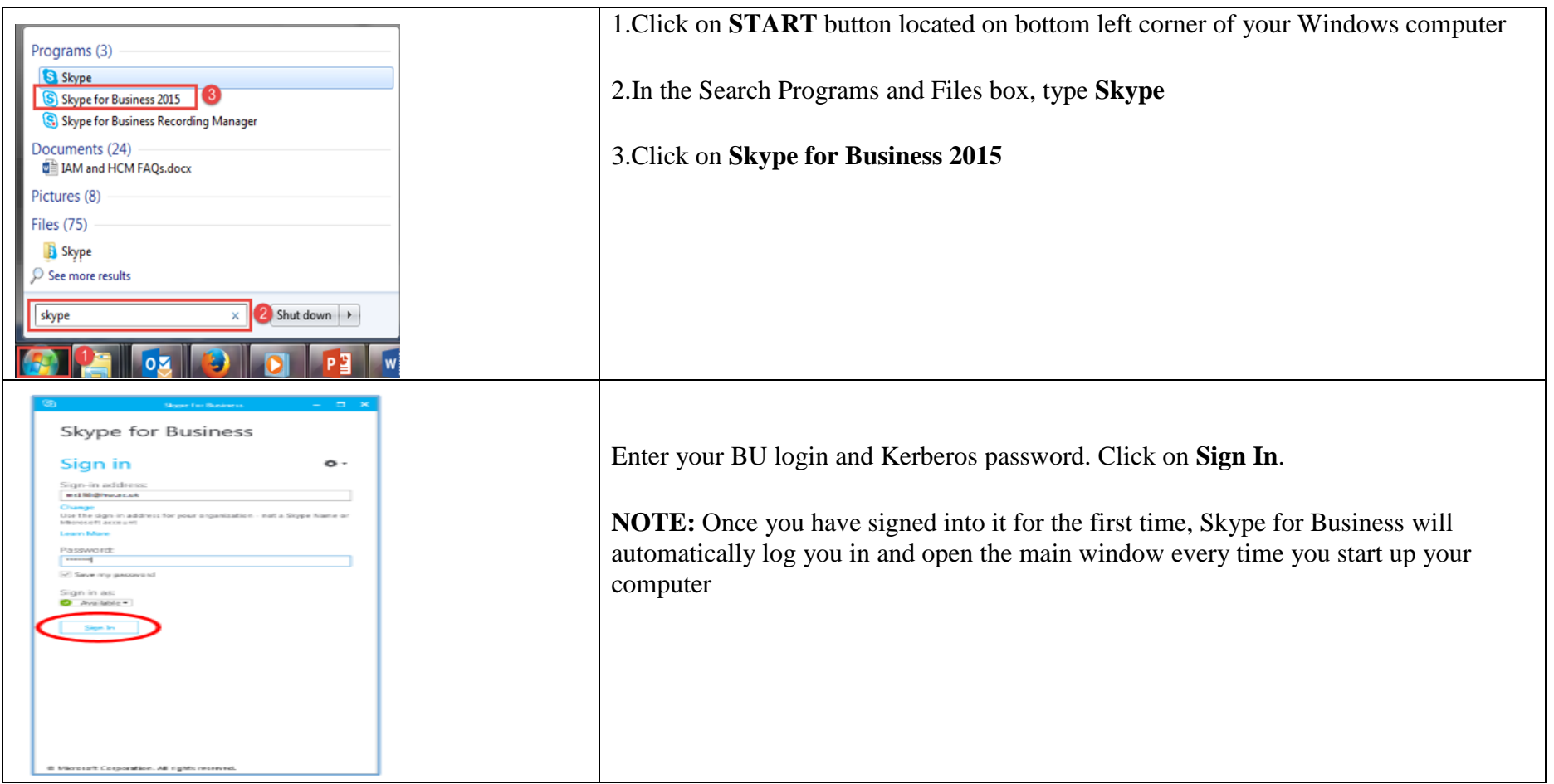

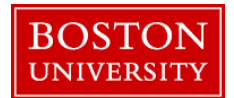

# **BOSTON**<br>Instructions for Using Skype for Business

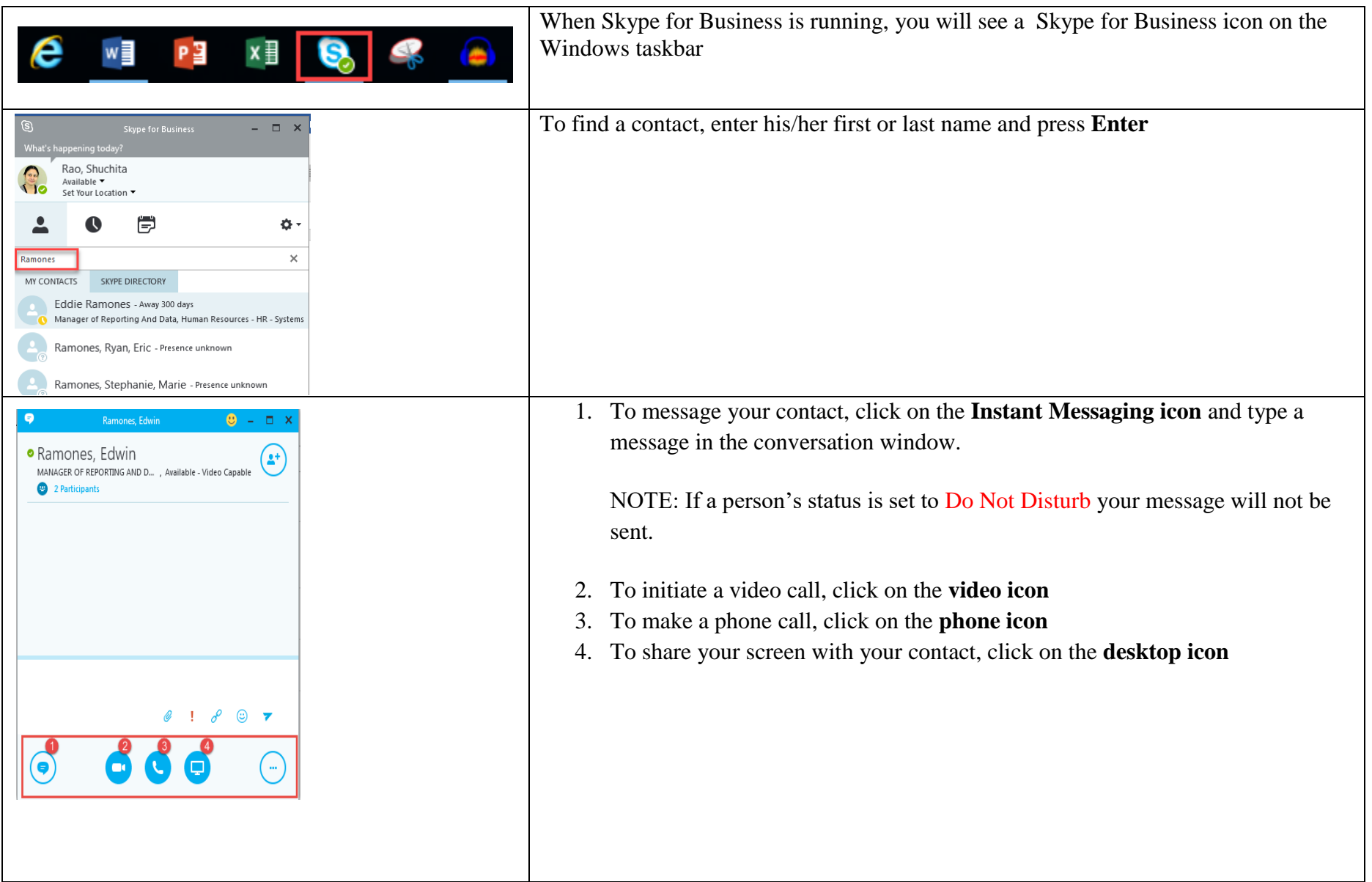

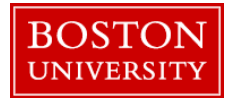

# **BOSTON**<br>Instructions for Using Skype for Business

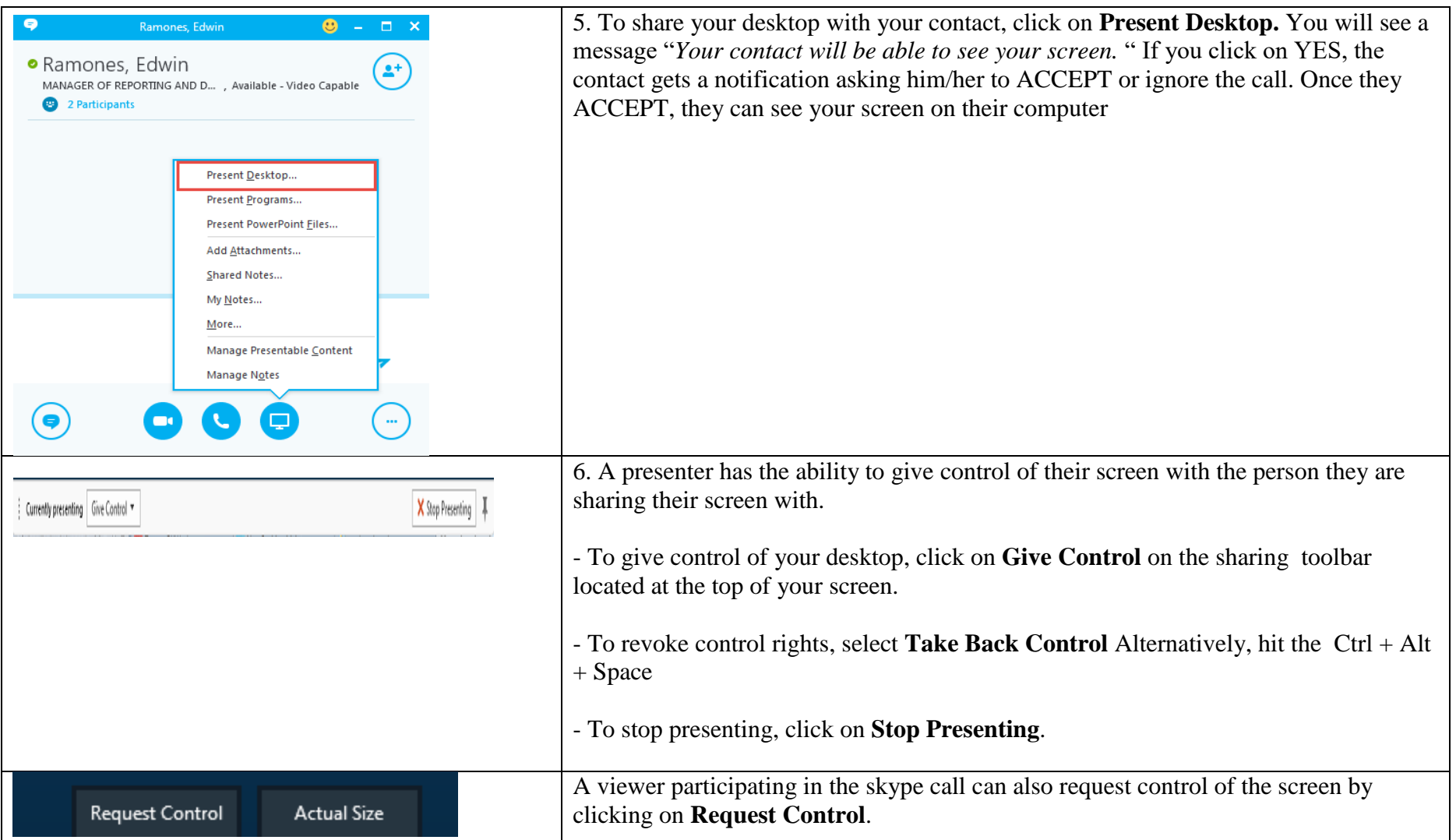

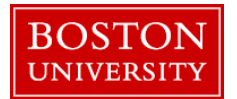

### **Instructions for Using Skype for Business**

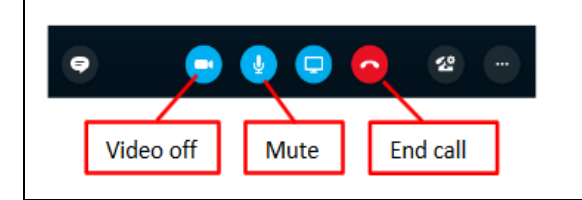

7. To control your audio and video settings, click on **Video Off or Mute.** 

8. To end the call, click on **End Call**.

#### ARRANGING SKYPE MEETINGS USING MICROSOFT OUTLOOOK The meeting feature gives you the capability to collaborate by making presentations ■日うの  $\Phi = \Psi$ PPOSE NAKISA trail  $FILE$ APPOINTMENT FORMAT TEXT REVIEW online and sharing desktops, programs, files and a whiteboard between meeting INSERT **R** S **N**  $\frac{1}{2}$ **X** Eq Calendar FS  $\Box$ participants. Save & Delete  $\bigcirc$  Forward  $\sim$ Appointment Scheduling Skype Meeting Invite Close Assistant Meeting Notes Attendees Actions Show Skype M... Meeting... Attendees 1.Start as you would normally by going to your Outlook calendar **PPOSE NAKISA training** Subject 2. Click on **Skype Meeting** on the ribbon. **HR244** Location 9:30 AM **Start time** Tue 4/11/2017 ▼ All day event End time Tue 4/11/2017  $\overline{\mathbf{B}}$ 11:00 AM  $\alpha$  and  $\alpha$  and  $\alpha$  and  $\alpha$  are all the contributions of  $\mathsf{S}$  $\sim$  1.000  $\sim$  1.000  $-1 - 1 - 1 - 1 = 2 - 1$  $-3-$ A link is automatically added to your meeting request. Employees who receive the email (specified in the To: field in the email) can click on the link to **join the skype**  O You haven't sent this meeting invitation yet.<br>This appointment conflicts with another one on your calendar. **meeting**From - M.Stephen@hw.ac.uk  $\sqrt{2}$ Ritchie, Michelley To ... Send Subject O365 Training Location Skype Meeting  $\frac{1}{2}$  16:30  $\overline{\phantom{a}}$   $\Box$  All day event Start time Fri 29/01/2016 Fn 29/01/2016  $\frac{1}{2}$  17:00 End time  $\rightarrow$  Join Skype Meeting This is an online meeting for Skype for Business, the professional meetings and communications app formerly known as Lync. Help